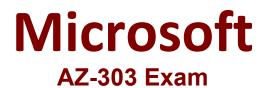

**Microsoft Azure Architect Technologies** 

Questions & Answers Demo

# Version: 14.0

#### Question: 1

You need to meet the user requirement for Admin1.

What should you do?

A. From the Subscriptions blade, select the subscription, and then modify the Properties.

B. From the Subscriptions blade, select the subscription, and then modify the Access control (IAM) settings.

C. From the Azure Active Directory blade, modify the Properties.

D. From the Azure Active Directory blade, modify the Groups.

Answer: A

Explanation:

Change the Service administrator for an Azure subscription

Sign in to Account Center as the Account administrator. Select a subscription. On the right side, select Edit subscription details.

Scenario: Designate a new user named Admin1 as the service administrator of the Azure subscription.

Reference:<a href="https://docs.microsoft.com/en-us/azure/billing/billing-add-change-azure-subscription-administrator">https://docs.microsoft.com/en-us/azure/billing/billing-add-change-azure-subscription-</a>administrator

Question: 2

You need to move the blueprint files to Azure.

What should you do?

A. Generate a shared access signature (SAS). Map a drive, and then copy the files by using File Explorer.

- B. Use the Azure Import/Export service.
- C. Generate an access key. Map a drive, and then copy the files by using File Explorer.
- D. Use Azure Storage Explorer to copy the files.

Answer: D

Explanation:

Azure Storage Explorer is a free tool from Microsoft that allows you to work with Azure Storage data on Windows, macOS, and Linux. You can use it to upload and download data from Azure blob storage.

Scenario:

Planned Changes include: move the existing product blueprint files to Azure Blob storage. Technical Requirements include: Copy the blueprint files to Azure over the Internet.

 
 Reference:
 https://docs.microsoft.com/en-us/azure/machine-learning/team-data-scienceprocess/move-data-to-azure-blob-using-azure-storage-explorer

#### Question: 3

You need to implement a backup solution for App1 after the application is moved. What should you create first?

- A. a recovery plan B. an Azure Backup Server
- C. a backup policy
- D. a Recovery Services vault

Answer: D

Explanation:

A Recovery Services vault is a logical container that stores the backup data for each protected resource, such as Azure VMs. When the backup job for a protected resource runs, it creates a recovery point inside the Recovery Services vault.

Scenario:

There are three application tiers, each with five virtual machines.

Move all the virtual machines for App1 to Azure.

Ensure that all the virtual machines for App1 are protected by backups.

Reference: https://docs.microsoft.com/en-us/azure/backup/quick-backup-vm-portal

### **Question: 4**

HOTSPOT

You need to recommend a solution for App1. The solution must meet the technical requirements. What should you include in the recommendation? To answer, select the appropriate options in the answer area.

NOTE: Each correct selection is worth one point.

## Number of virtual networks:

|   | Ŧ |
|---|---|
| 1 |   |
| 2 |   |
| 3 |   |

Number of subnets per virtual network:

|   | • |
|---|---|
| 1 |   |
| 2 |   |
| 3 |   |

Answer:

Explanation:

Number of virtual networks:

|   | Ŧ |
|---|---|
| 1 |   |
| 2 |   |
| 3 |   |

Number of subnets per virtual network:

|   | Ŧ |
|---|---|
| 1 |   |
| 2 |   |
| 3 |   |

Box 1: 3 One virtual network for every tier

Box 2: 1 Only one subnet for each tier, to minimize the number of open ports.

Scenario: You have a public-facing application named App1. App1 is comprised of the following three tiers:

A SQL database A web front end A processing middle tier

Each tier is comprised of five virtual machines. Users access the web front end by using HTTPS only.

Technical requirements: Move all the virtual machines for App1 to Azure. Minimize the number of open ports between the App1 tiers.

Question: 5

HOTSPOT

You need to configure the Device settings to meet the technical requirements and the user requirements.

Which two settings should you modify? To answer, select the appropriate settings in the answer area.

| 🛱 Save 🗙 Discard                                            |                                     |
|-------------------------------------------------------------|-------------------------------------|
| Users may join devices to Azure AD 🚯 🛛 🛛 All                | Selected None                       |
| Selected                                                    |                                     |
| No member selected                                          |                                     |
| Additional local administrators on Azure AD joi<br>Selected | ined devices <b>1</b> Selected None |
| No member selected                                          |                                     |
| Users may register their devices with Azure AD              | All None                            |
| Dequire Multi Fester Auth to join devices <b>O</b>          | Yes No                              |
| Require Multi-Factor Auth to join devices 0                 |                                     |

| Jsers may sync settings and app data across devices $oldsymbol{0}$ | All | Selected | None |
|--------------------------------------------------------------------|-----|----------|------|
| Selected                                                           |     |          |      |
|                                                                    |     |          |      |

Explanation:

Answer:

#### **Questions & Answers PDF**

| -  |     | _ |
|----|-----|---|
| Da | aΩ  | 7 |
| га | KC. |   |
|    |     |   |

| sers may join devices to Azure AD 🖲 | All Selected None |
|-------------------------------------|-------------------|
| C 1 1                               |                   |
| Selected                            |                   |
|                                     |                   |

| Additional local administrators on Azure AD joined devices O | Selected | None |
|--------------------------------------------------------------|----------|------|
| Selected                                                     |          |      |
| No member selected                                           |          |      |
|                                                              |          |      |

| Jsers may register their devices with Azure AD $oldsymbol{0}$ | All None |
|---------------------------------------------------------------|----------|
| Require Multi-Factor Auth to join devices                     | Yes No   |
| Maximum number of devices per user                            | 50       |

| Users may sync settings and app data across devices $oldsymbol{	heta}$ | All | Selected | None |
|------------------------------------------------------------------------|-----|----------|------|
|                                                                        |     |          |      |

Box 1: Selected Only selected users should be able to join devices

Box 2: Yes Require Multi-Factor Auth to join devices.

From scenario:

Ensure that only users who are part of a group named Pilot can join devices to Azure AD Ensure that when users join devices to Azure Active Directory (Azure AD), the users use a mobile phone to verify their identity.